# Harry Mini-Project Brief

CBP 31-01-23. Here's a suggested workflow

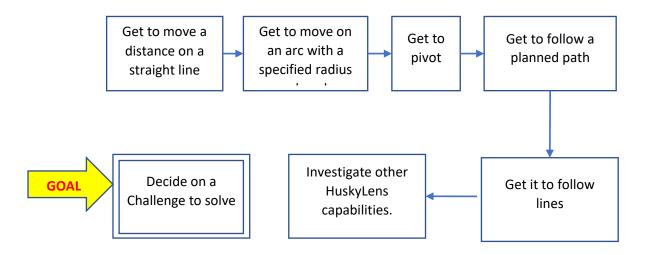

#### Moving along a straight line

- Sketch 3402\_D\_Straight\_Line.ino
  - o variable dx (library) is the distance a wheel moves in mm for one step
  - o variable **desiredDist** how far you want the robot to move inmm
  - o function setSpeeds(...) is found in CBPFBO\_StepperAX.h
  - o function **stepMotors(...)** is also found there
  - The while loop to take steps, each iteration take 1 step for left & right
- Try it out for a couple of desired distances

## Moving along an arc

- Sketch 3402 D Arc
  - The 'algorithm' is discussed at this link <a href="https://colin-price.wbs.uni.worc.ac.uk/Courses\_2021\_22/Comp2403/CBP\_Notes\_Book/Ch1\_Kinematics\_Stepper\_Motors.pdf">https://colin-price.wbs.uni.worc.ac.uk/Courses\_2021\_22/Comp2403/CBP\_Notes\_Book/Ch1\_Kinematics\_Stepper\_Motors.pdf</a>
  - You specify the radius of your arc and its angle in degrees
- Complete and test the sketch. Try various arcs

#### **Pivoting**

- Sketch 3402\_D\_Pivot
  - o You specify the angle in degrees you wish Harry to pivot
- Try various angles

# Get to follow a planned path

- Sketch 3402\_D\_Paths
  - Shows how to connect a line and an arc
- Now create an interesting path.

# Line Following

- Sketch 3402\_Husky\_LineFollower
  - o Looks at the origin of the vector Huskylens finds on the line
  - o Error calculated using half the sensor/screen widh
  - o Error normalised to 1
  - o Error passed to library function moveABit(...) in the library CBPFBP\_StepperA

#### Junction Detection

- Sketch 3402\_D\_Husky\_JuncDetect
  - o See what this does and see what you can make of it.

### How to Navigate a Path

Here's one way – following lines and pivoting.

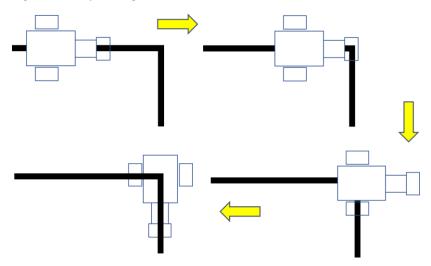

Another way would be to get Huskylens to read bar-codes placed where you want it to move. The red squares in the fulfilment centre shown below are bar-codes

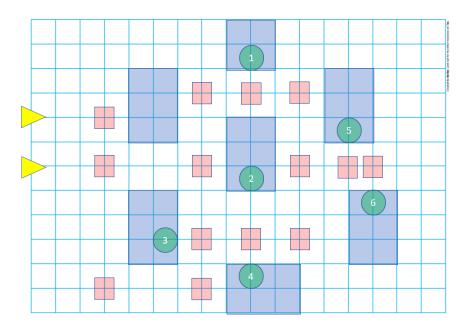